## **Viewing Property Information**

1. Click **Manage Portfolio** in the top navigation.

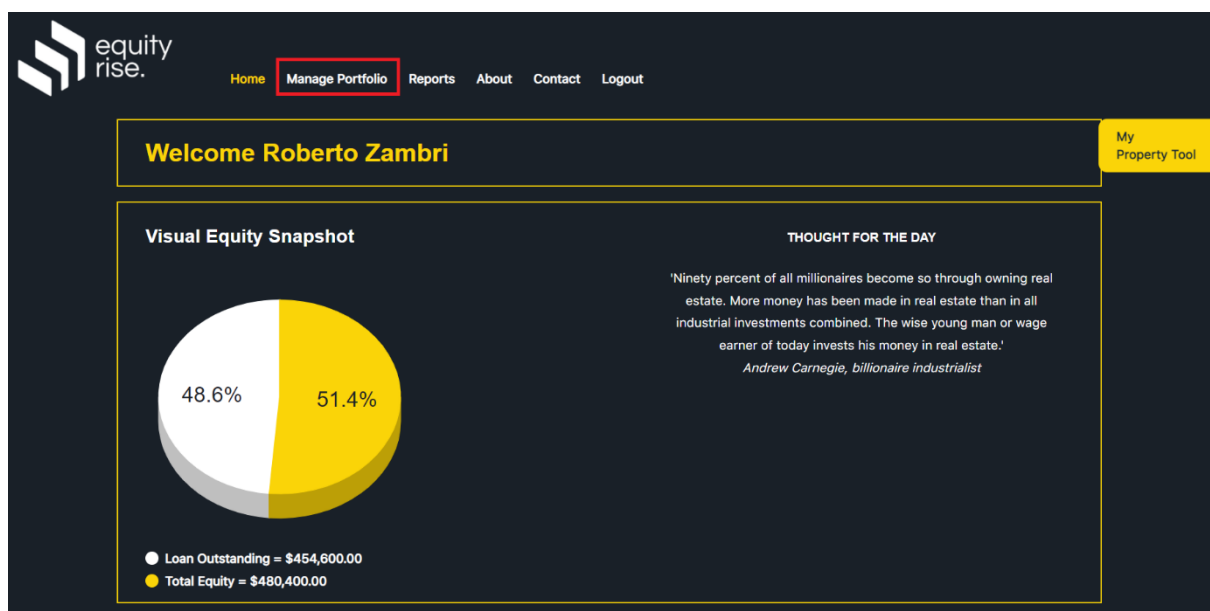

2. Click the **VIEW/EDIT PROPERTY** button for the property you wish to view.

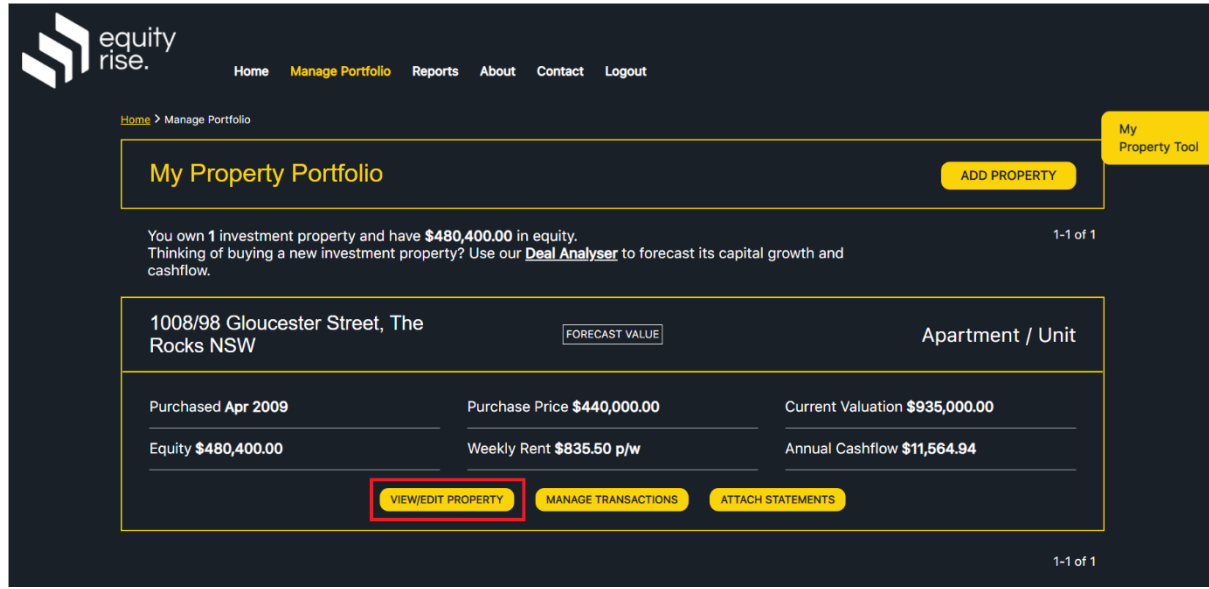

3. All of your property information will be neatly summarised in a single screen. You can also click the 'Edit' button in the top right of each box if you wish to edit specific details. The 'Market Activity' section on the right is additional information you will only be able to view if you are subscribed to the Essential or Professional plans.

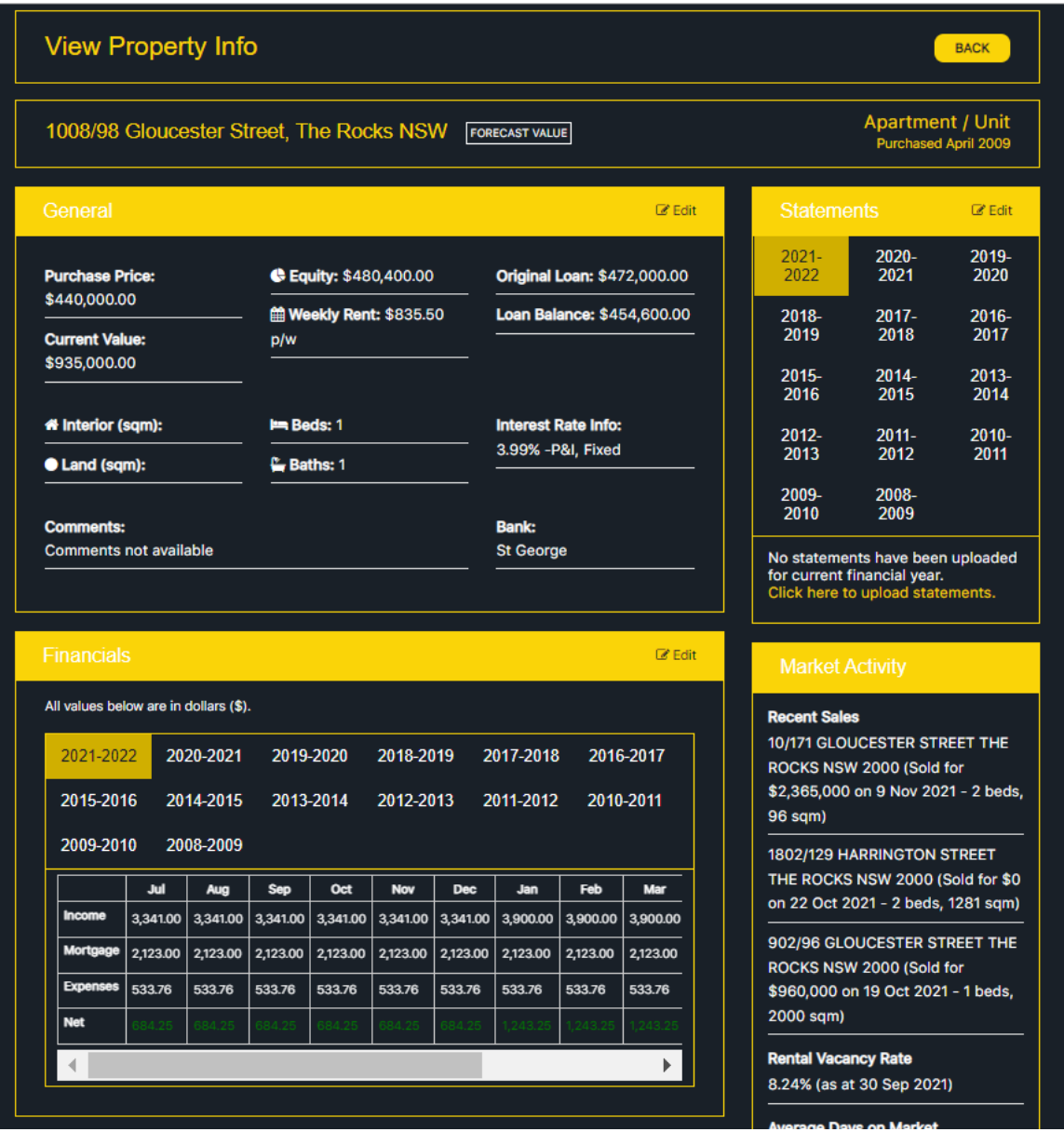